## JOIN COURT TELECONFERENCES

To join a Hearing in our Court, simply follow these steps:

1) Click the link for the judge's Courtroom you will be listening to

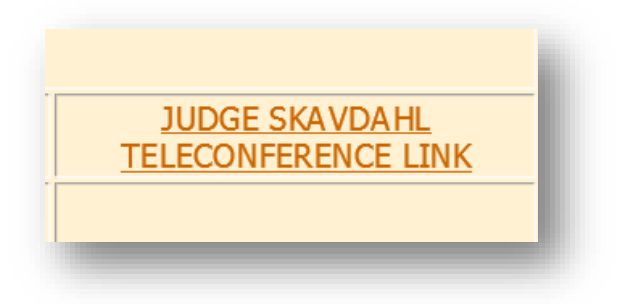

2) Choose to enter As Guest and then enter your name and the requested code, click Continue

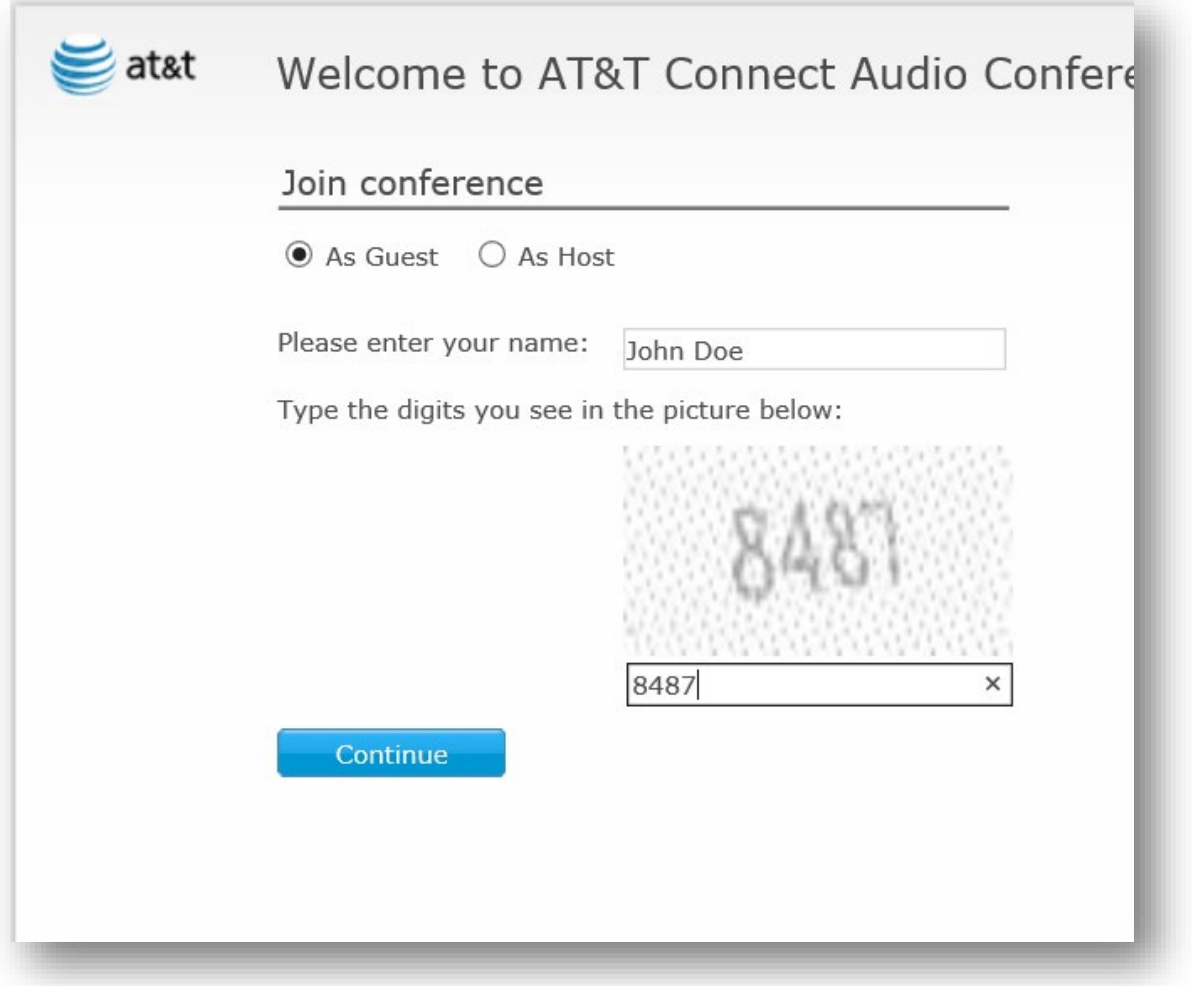

## 3) Click the Call Me button:

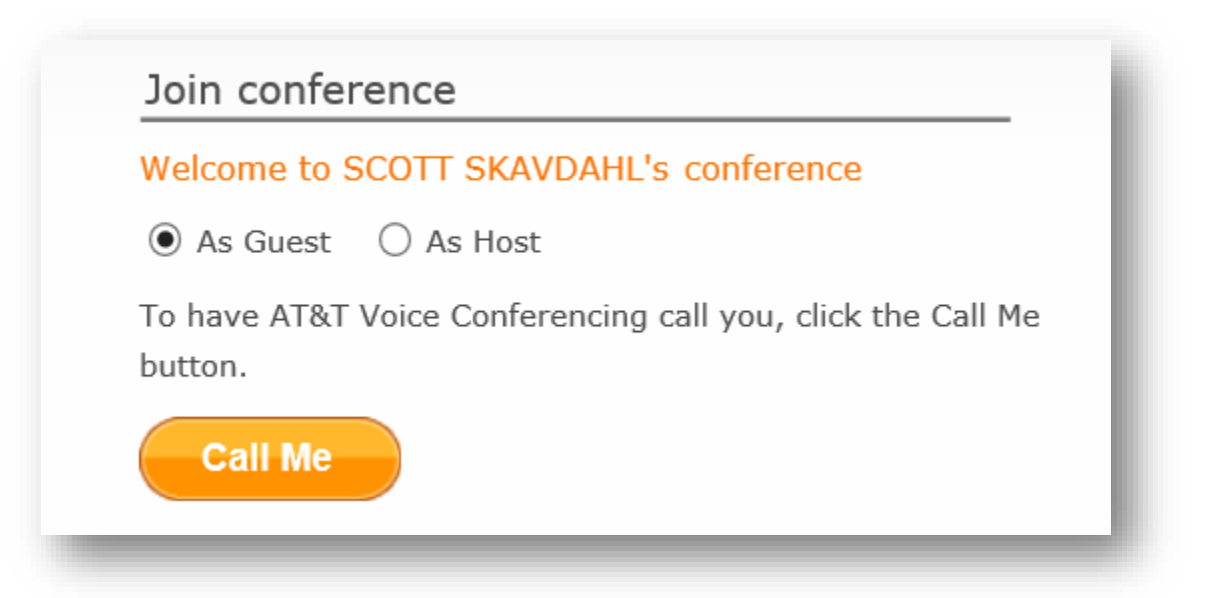

4) Enter your phone number and click Call. In a few seconds, your phone will ring from a generic AT&T number and connect you to the call.

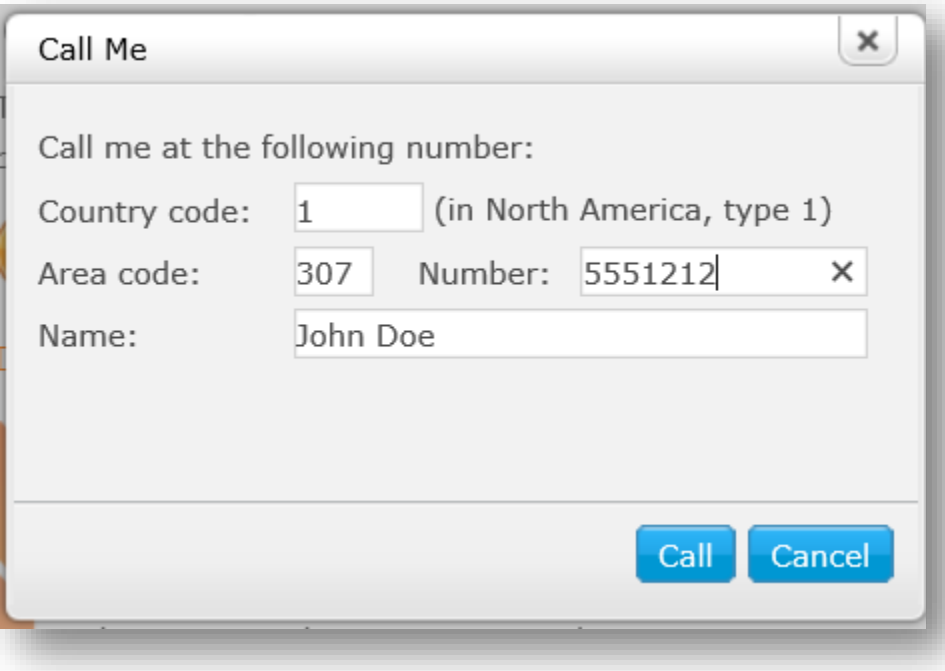